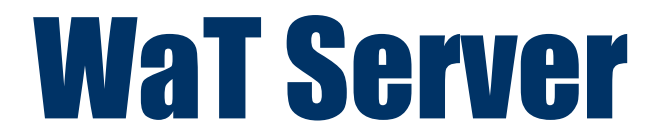

# WaT Eye Dashboard

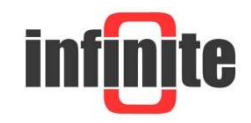

## **Contents**

- 1. Login Form User Credentials : Page 3
- 2. Dashboard Main Form : Pages 3 4
- 3. Alarm Sound : Pages  $4-5$
- 4. Alarm Ack : Page 4
- 5. Real Time Clock & Timers & Refresh Options : Pages 4 5
- 6. Session : Page 5
- 7. Dashboard Page Refresh : Page 5
- 8. SQL Server : Page 5

#### **Disclaimer**

- While every effort has been made to ensure that the information in this guide is accurate and complete, no liability can be accepted for any errors or omissions.
- Infinite Ltd reserves the right to change the specifications of the hardware and software described in this guide at any time without prior notice.
- No part of this guide may be reproduced, transmitted, stored in fixed or removable media or translated into any language in any form without the prior written permission of Infinite Ltd.
- Infinite makes no warranties for damages resulting from corrupted or lost data due to malfunction of the hardware or the software.

#### Document version: 1

Copyright © 2004 - 2015 Infinite Informatics Ltd

All rights reserved.

#### Login Form - User Credentials :

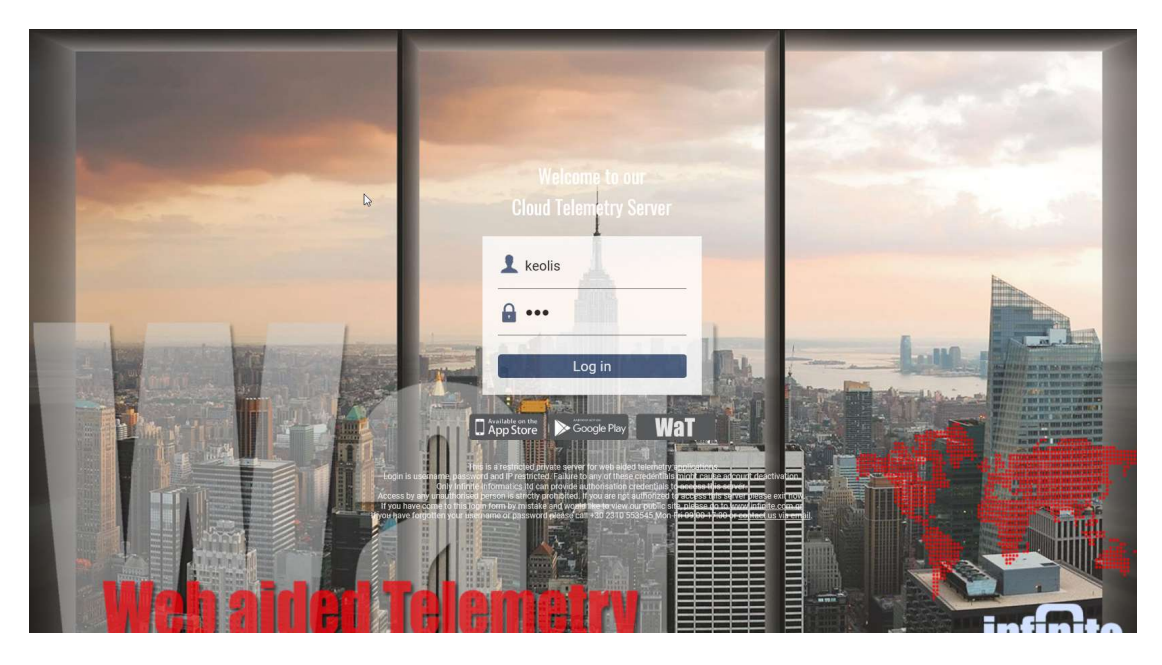

#### Dashboard – Main Form :

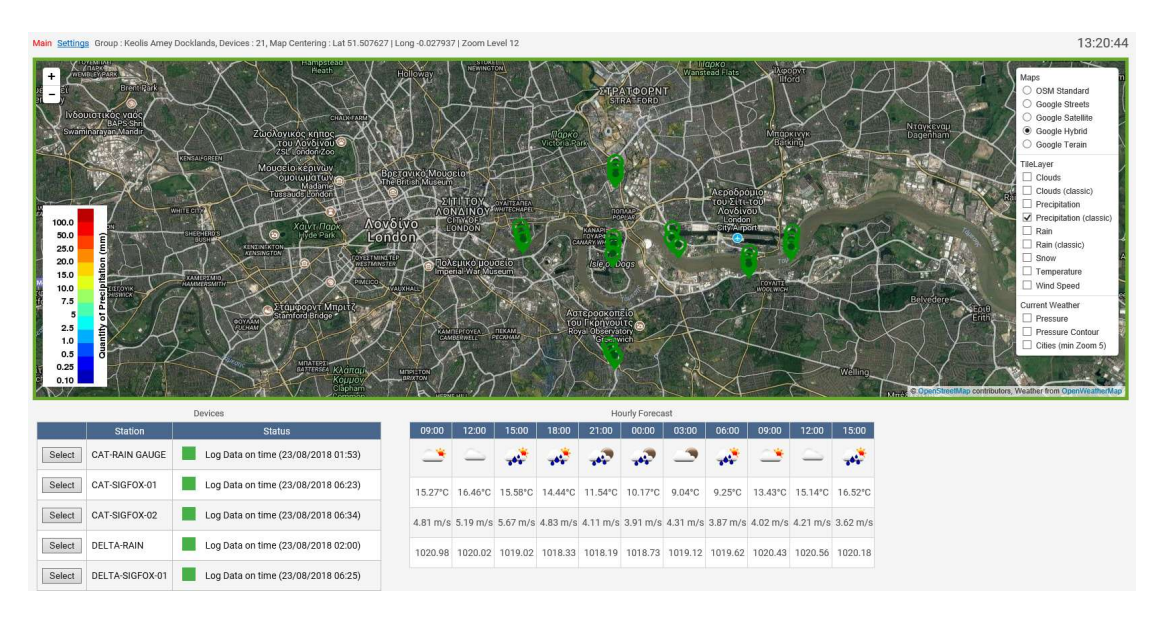

When new alarm occurs from device or from WAT (through data messages and alarm limits defined in 'Devices' page) :

- 1) Device status color changes to red.
- 2) Map box border color changes to red. Border line size is a parameter and can be defined at settings tab. Settings are saved per user.
- 3) Alarm sound begins. Alarm sound file is a parameter and can be defined at settings tab.

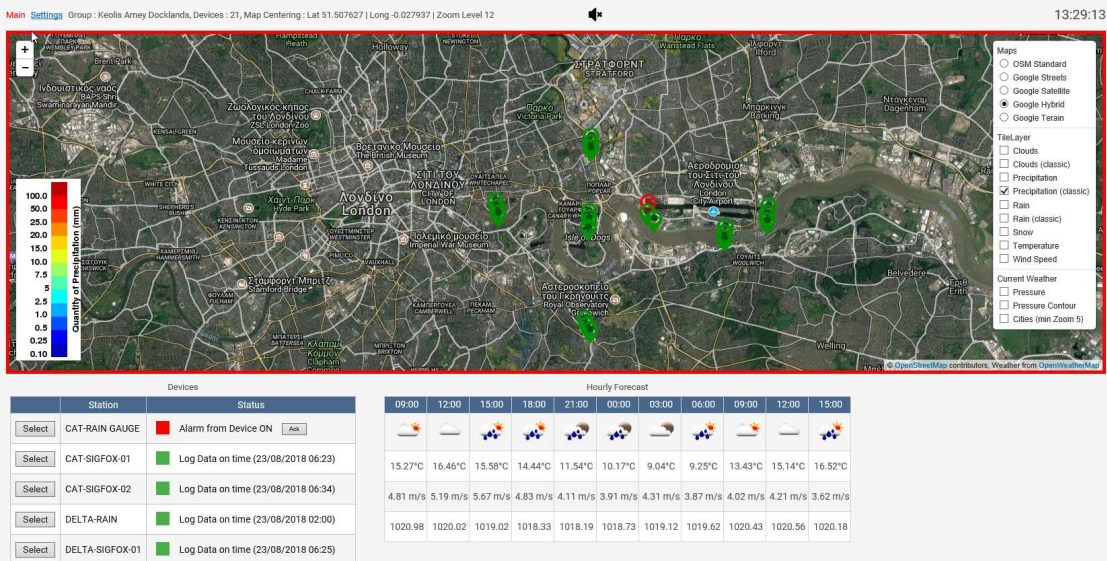

Main Settings Group: Keolis Amey Docklands, Devices: 21, Map C

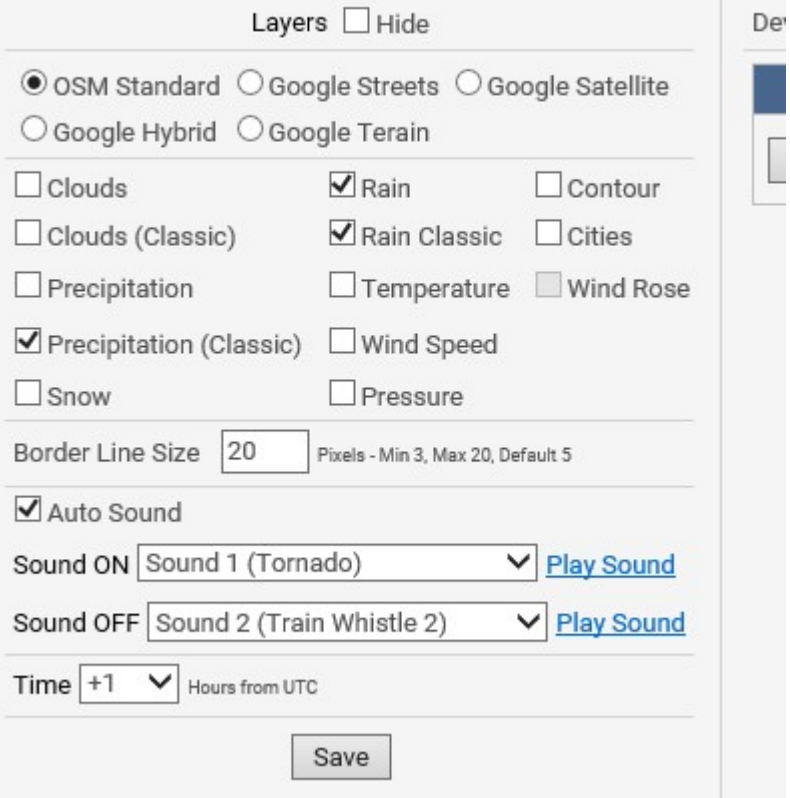

If auto sound is not checked :

Alarm sound duration is 40 seconds. After 40 seconds sound stops and mute icon disappears.

During playing sound user can click on icon mute and stop the sound. Sound will be played again in the next alarm triggering (alarm status green and then red by any device).

If user do not click on icon mute the sound will be played every 1 minute until alarm status changes to green (alarm ack from button next to device or alarm ack from WAT or from device though alarm message ("OFF" or "END", etc). Also sound will be played if another device triggers an alarm.

#### If auto sound is checked :

Alarm sound duration is wav sound duration. During playing sound user cannot stop sound. User can stop sound only by refreshing the page.

Sound (sound on) will be start playing on first device alarm – border status goes red. When border status goes green (no alarm from any device) another sound (sound off) will be played. Sound on will be played again on next border status change from green to red.

#### Alarm Ack :

If user clicks on button 'Ack' alarm acknowledgment occurs and if the current device is the only red alarm point, alarm status color changes to green. This will be happened also in the next short page refresh (1 minute – see timer 3 below) when alarm ack triggered from device (alarm sms file or alarm from WAT from data sms file).

#### Real time clock & Timers & Refresh Options :

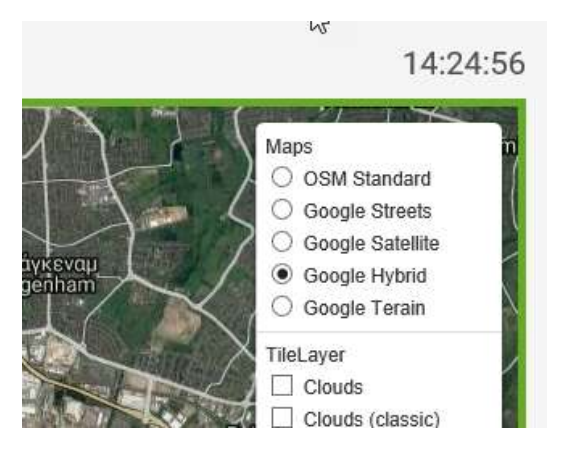

Timer 1 handles real time clock and interval value is 1000 milli seconds (1 second).

Timer 2 handles alarm sound triggering and interval value is 41000 milli seconds (41 seconds). Only when auto sound is checked.

#### Timer 3 – Alarm triggering :

Timer 3 handles alarm status triggering and interval value is 60000 milli seconds (60 seconds).

If alarm status is green (no alarm from any device) and new alarm triggered from device or from WAT, timer 3 triggered after 60 seconds and change alarm status to red. Also if status is red and all devices return to green (alarm ack from device or WAT), alarm status goes green.

#### Session – return to Login Form :

Session expires in 1440 minutes which means 24 hours. So every 24 hours login form will be showed for user credentials.

### Dashboard Page Refresh :

Page refreshes (post back) every 5 minutes. For example if new data imported to database, those data will be available to show in dashboard page (through button 'Select') in the next refresh. At this point it is critical to highlight again that if an alarm occurred the page will be refreshed in a minute through timer 3.

#### SQL Server :

Dashboard page uses stored procedures 'SelectDashBoard\_Devices' and 'SelectDashBoard\_Devices\_PostBackTrigger' to handle events. Those procedures use fields 'Alarm' and 'AlarmFromWat' for triggering.